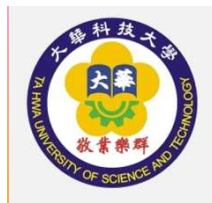

## EPORTFOLIO使用說明學生篇

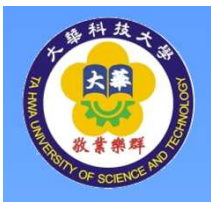

#### 先輸入帳號及密碼

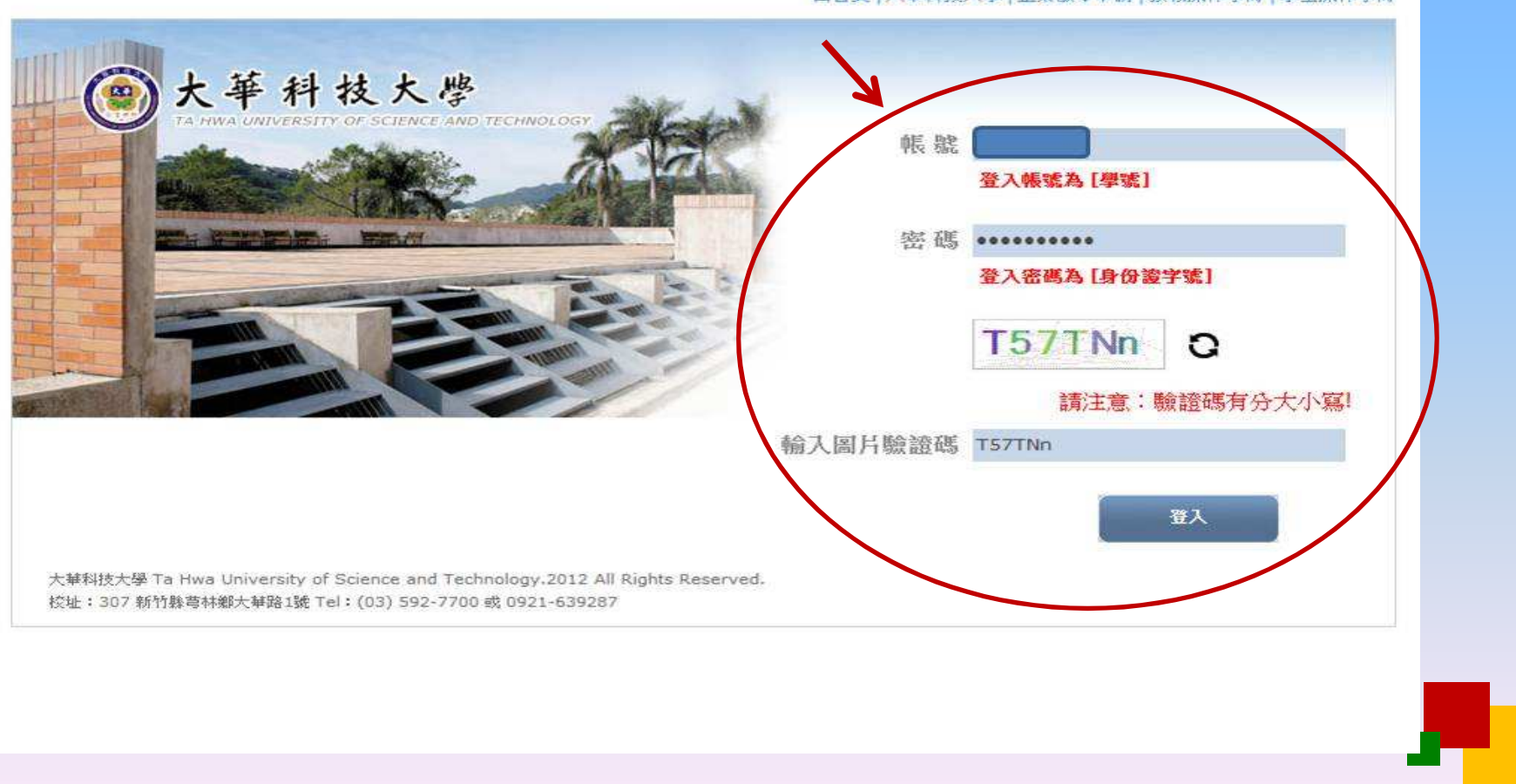

回首頁 大華科技大學 企業徵才申請 数職操作手冊 學生操作手冊

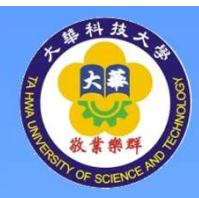

#### 編輯我的簡介、基本資料、專案作品、創意作品

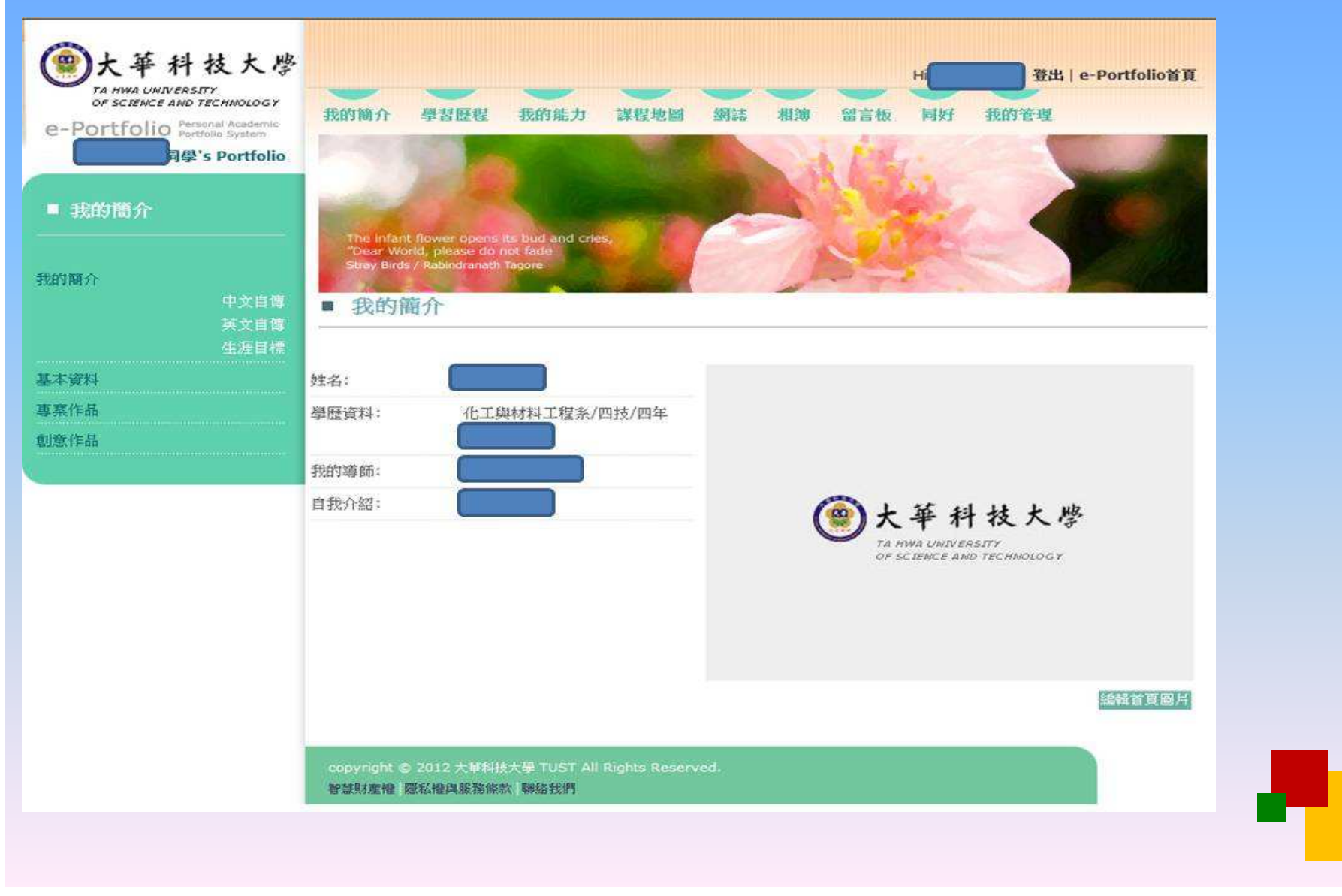

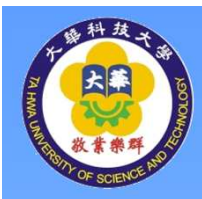

#### 編輯我的簡介之中文自傳,選編輯

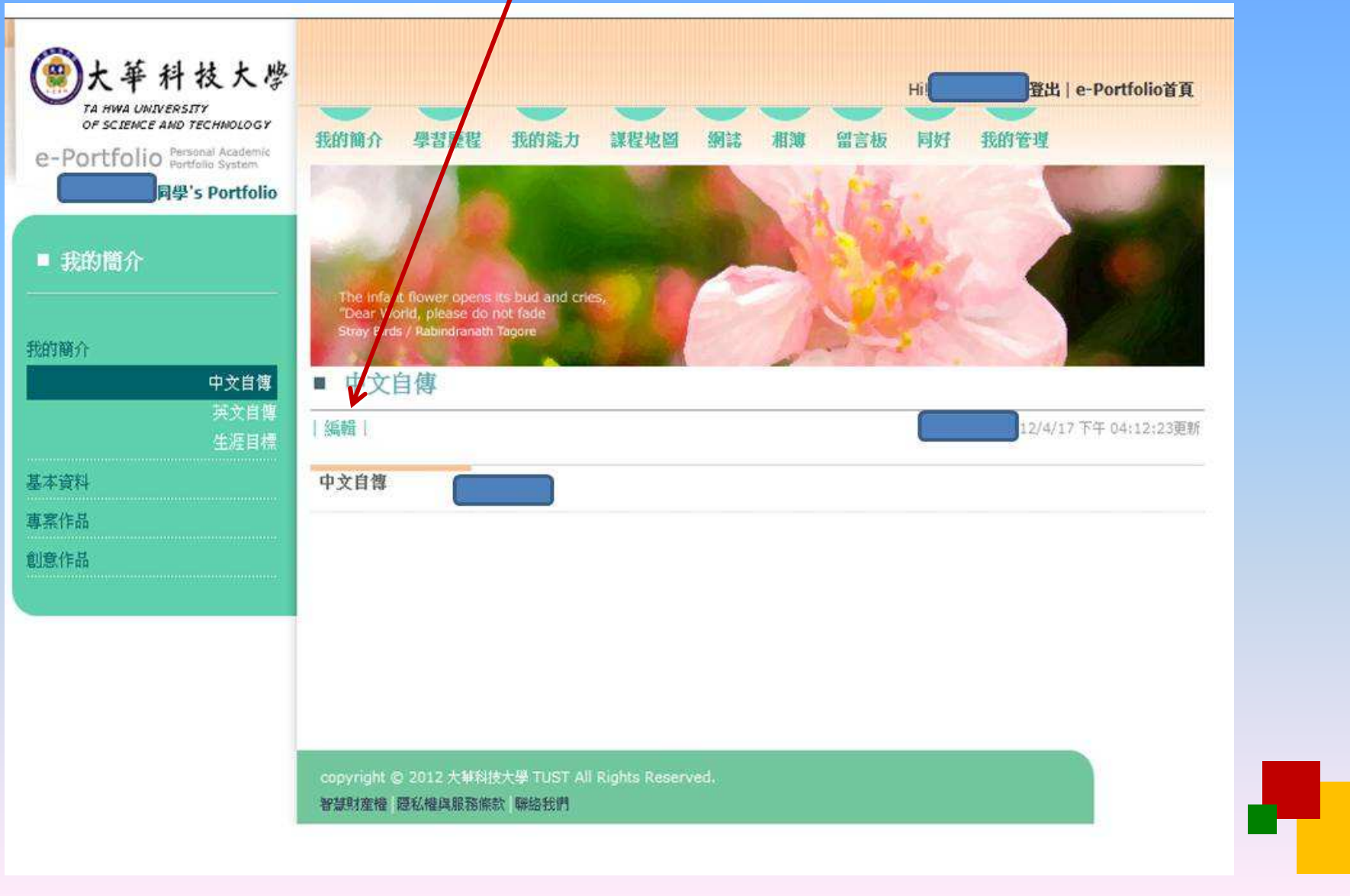

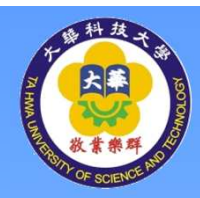

### 編輯我的簡介之中文自傳,選編輯

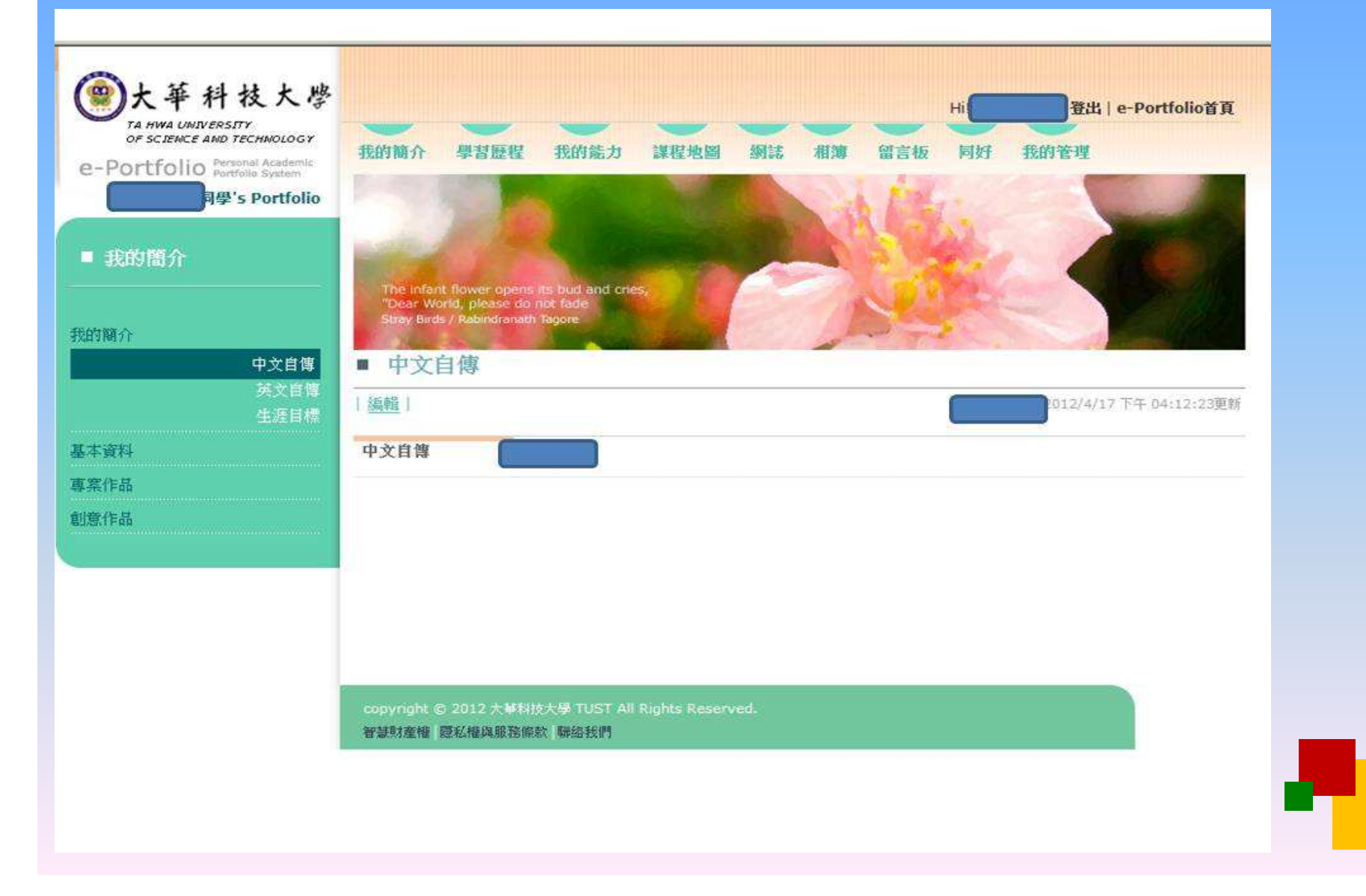

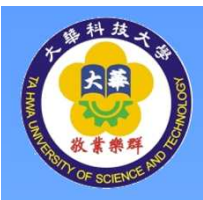

### 編輯我的簡介之中文自傳,選編輯,完成後,請選確定即儲存

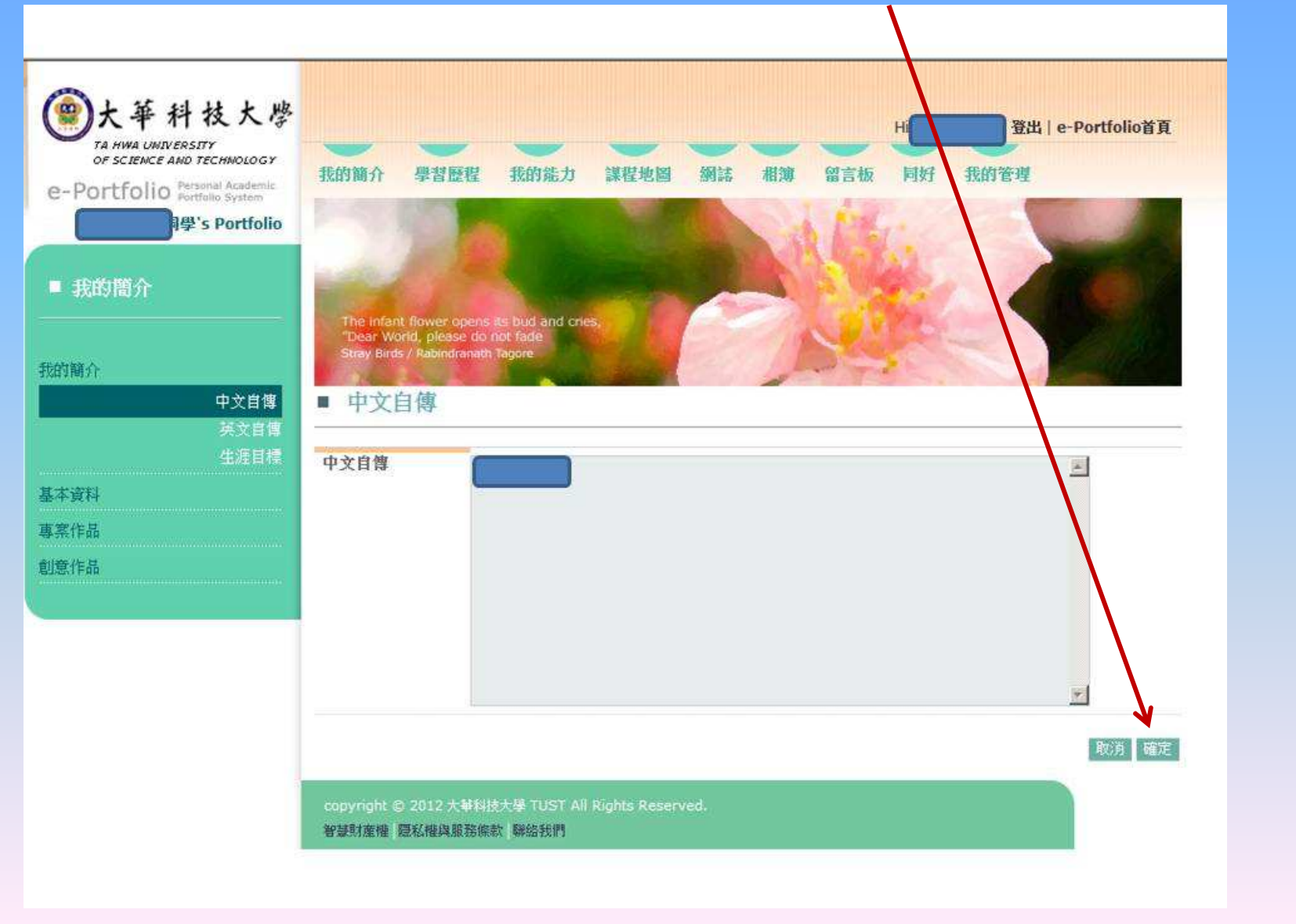

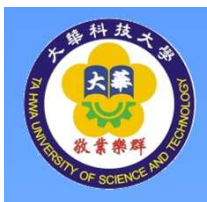

# 編輯基本資料,選編輯 (可選擇資料要隱藏或公佈)

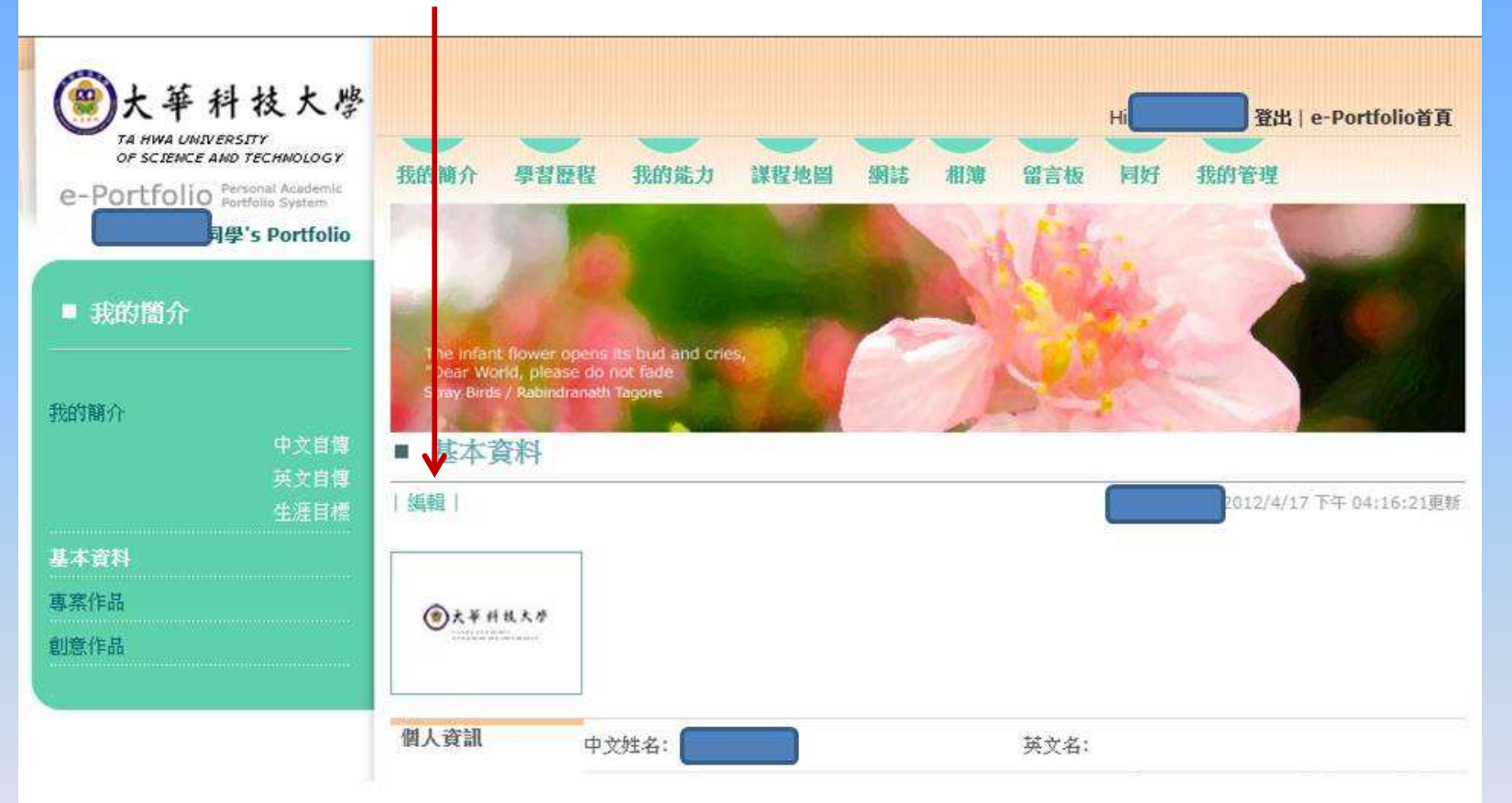

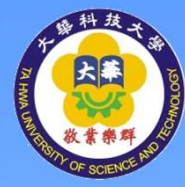

編輯基本資料,選編輯 (可選擇資料要隱藏或公佈) 華科技大學 登出 | e-Portfolio首頁 TA HWA UNIVERSITY OF SCIENCE AND TECHNOLOGY 我的簡介 學習歷程 我的能力 課程地圖 網誌 相簿 留言板 同好 我的管理 e-Portfolio Personal Academic 學's Portfolio ■ 我的簡介 The infant flower opens<br>"Dear World, please do no<br>Stray Birds / Rabindranath Tag id and cries 我的簡介 中文自傳 ■ 基本資料 英文自博 生涯目標 瀏覽 ... | 上傳 選擇從電貼上傳個人圖月。 基本資料 ◎大平科技大学 小於 1MB 的圆片, 僅支援 png、jpg 和 gif (無動畫) 格式。 專案作品 無法修改的資料,請至教務系統修改,謝謝 創意作品 個人資訊 中文姓名: 英文名: 出生年月日: 女 性别: ○ 隱藏 ● 公佈 校內信箱: 學號: Email: ○ 隱藏 ● 公佈 edu.tw ○ 隱藏 ● 公佈 校外信箱: ○ 隱藏 ● 公佈

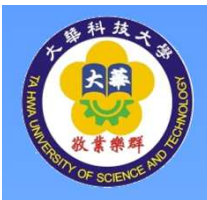

### 編輯專案作品,選新增檔案

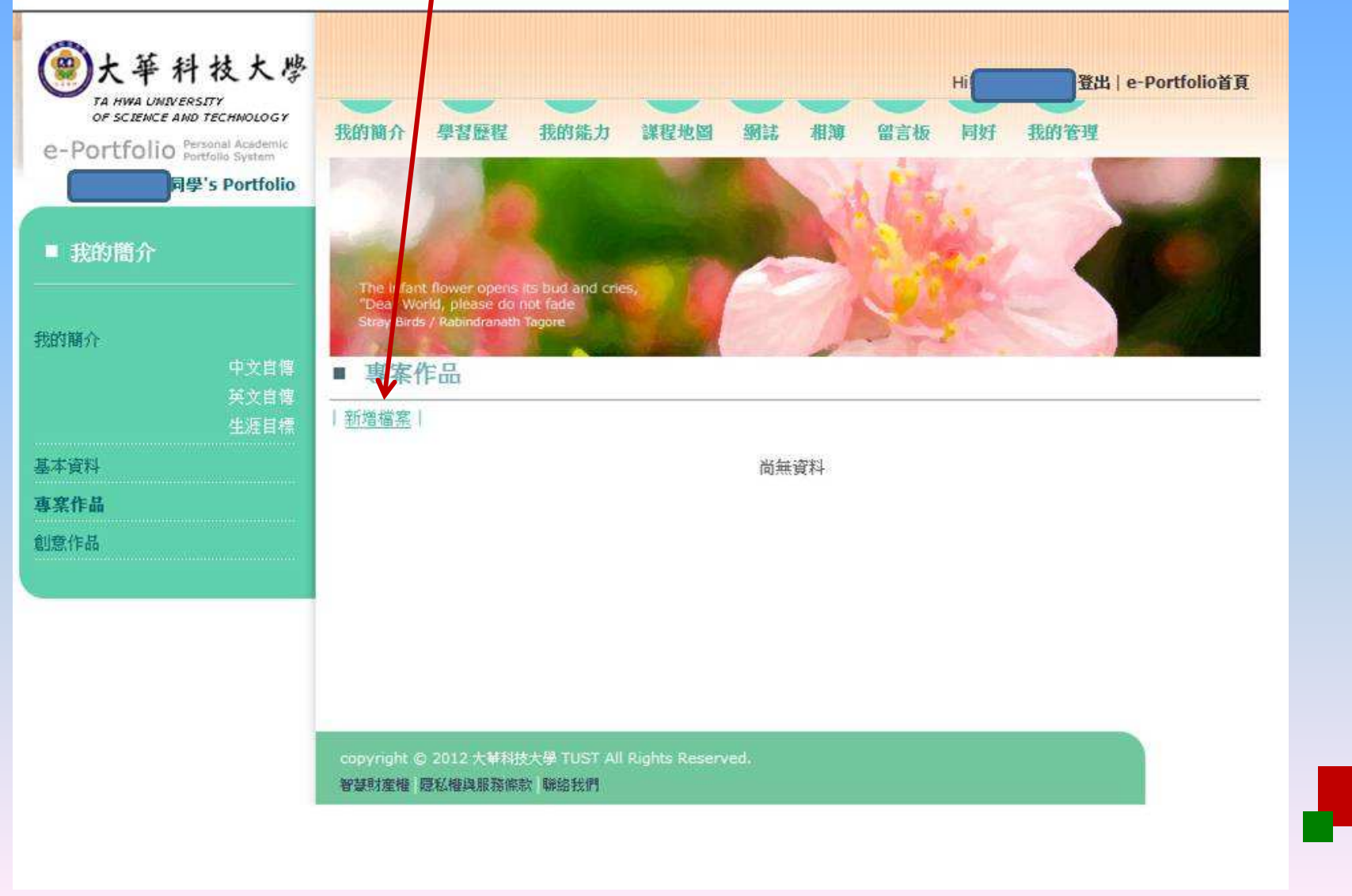

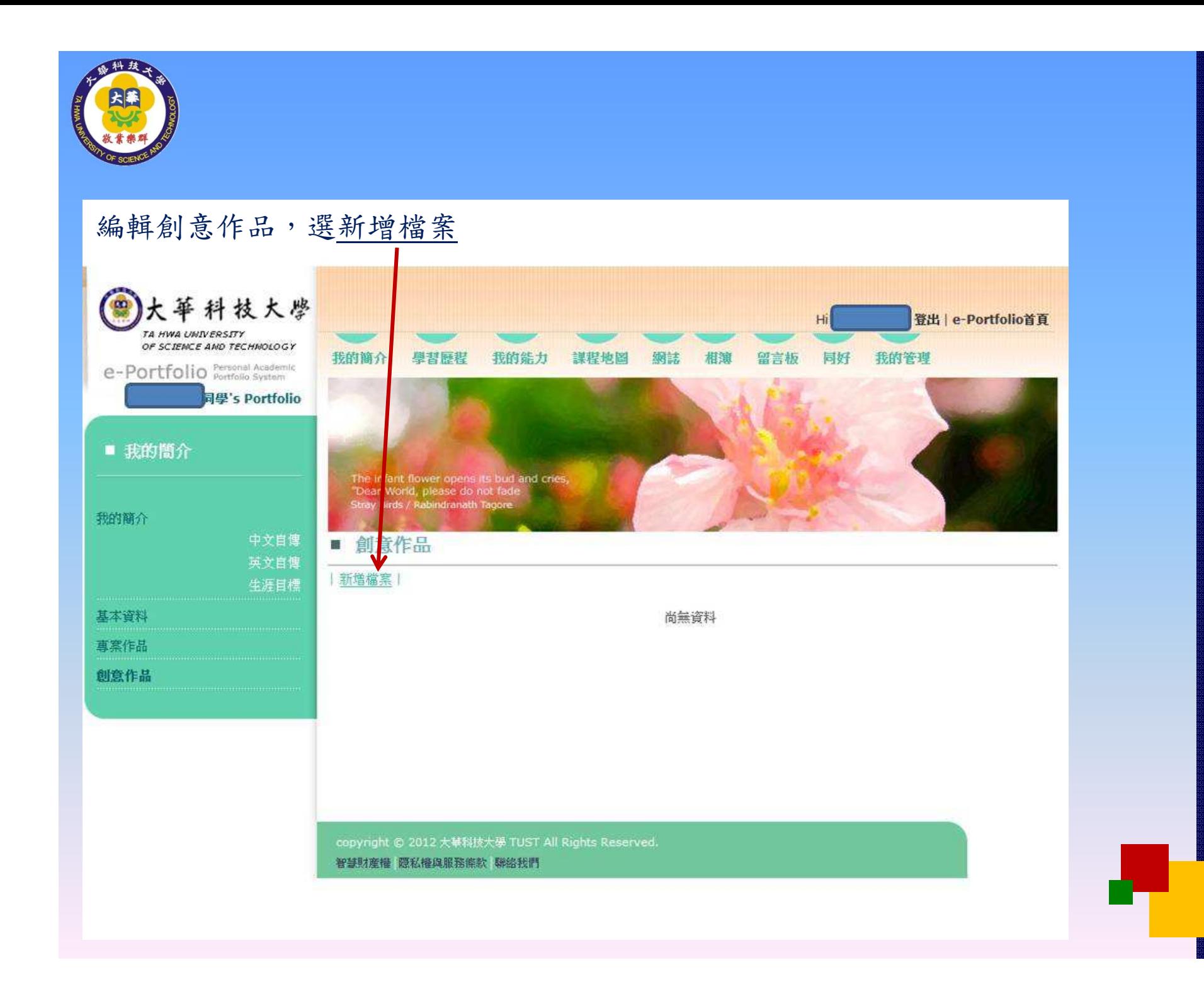

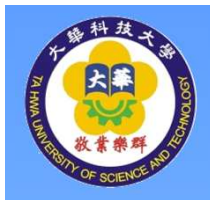

#### 編輯學習歷程,若左列選項則選該項,再依其選新增紀錄

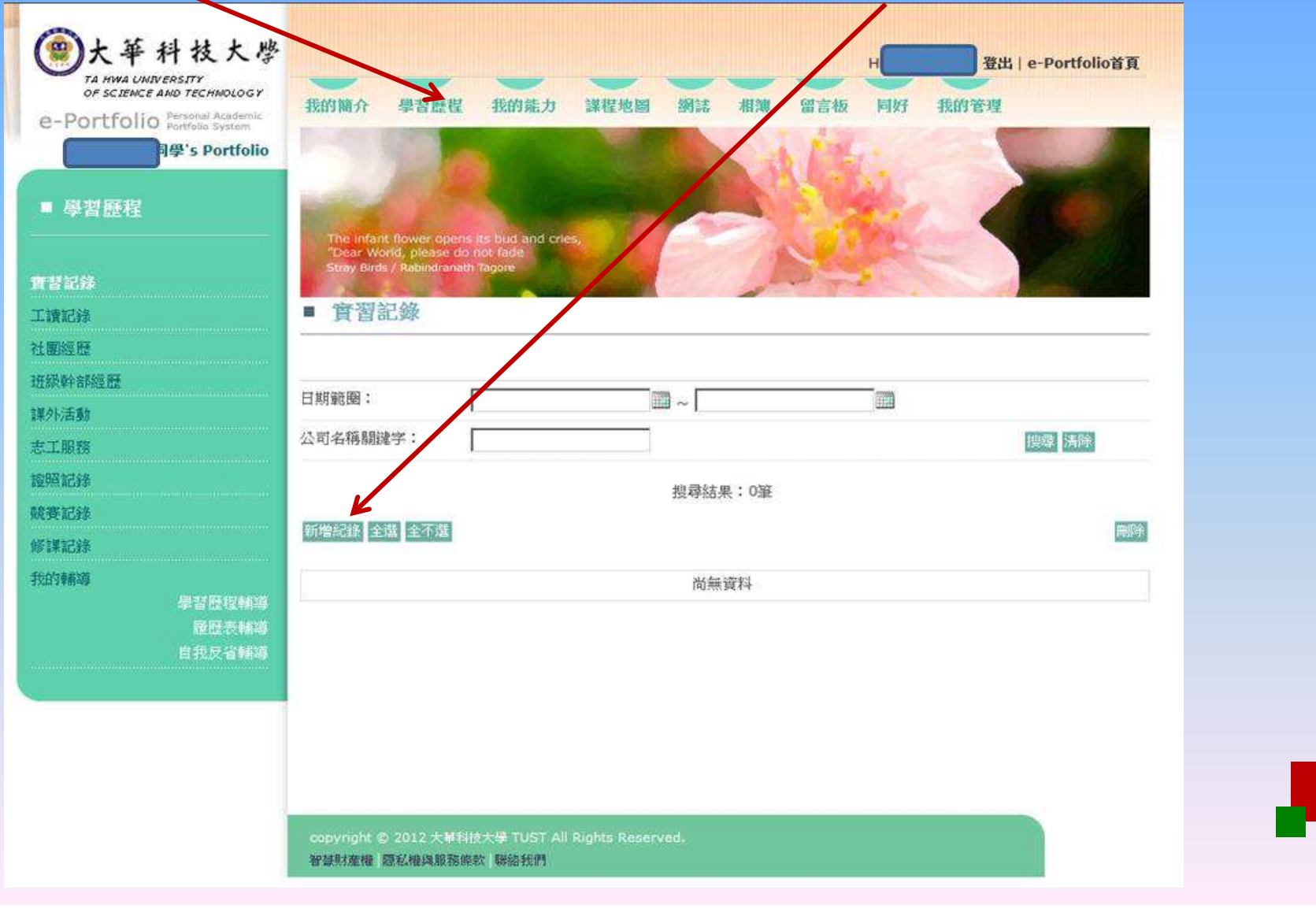

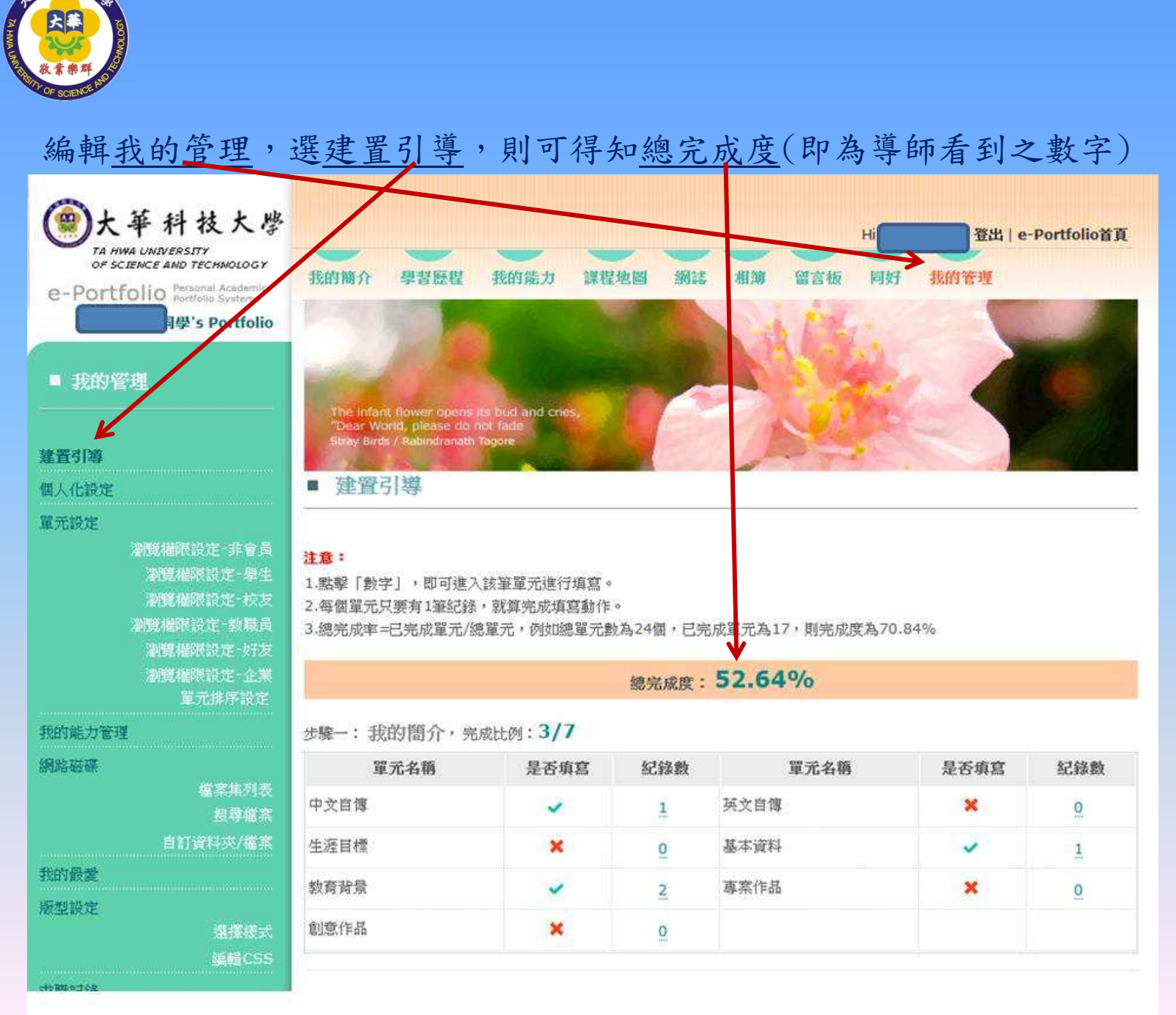

科技